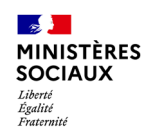

## **Accéder au SI-Autorisations** Finaliser la création du compte

• Vous allez recevoir un email émis par **[si-autorisations@sante.gouv.fr](mailto:si-autorisations@sante.gouv.fr)** il faudra cliquer sur le lien afin de finaliser la création de votre compte avec un lien pour **activer votre compte**. *Ce lien est valable 72h néanmoins vous pourrez le renouveler (cf page suivante)*

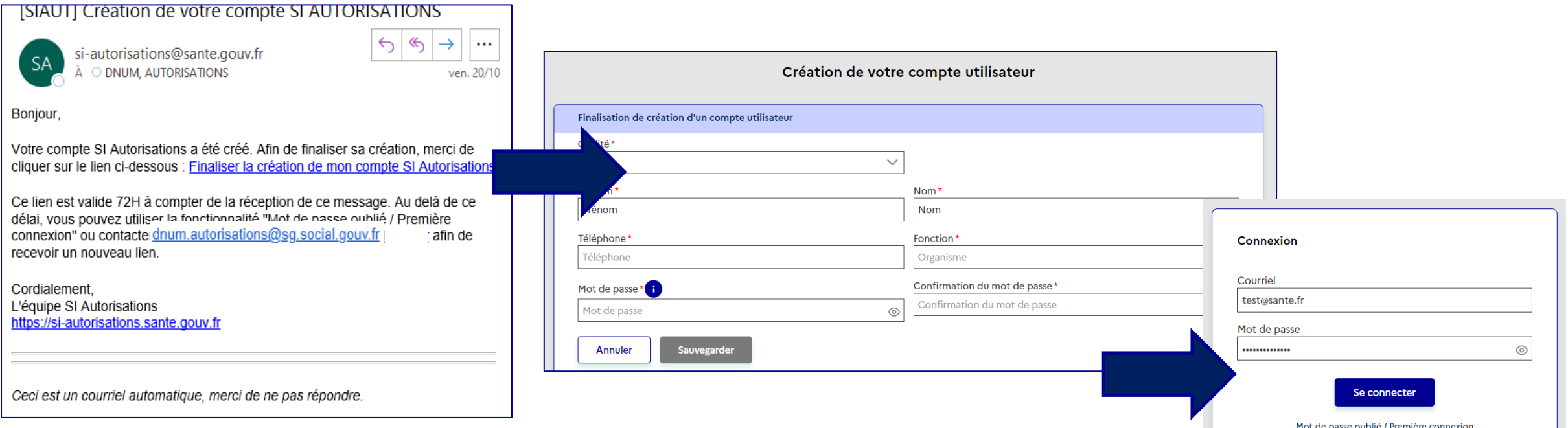

Vous pouvez vous **connecter** à la plateforme <https://si-autorisations.sante.gouv.fr/> grâce à votre courriel et votre mot de passe Attention à bien saisir votre courriel en minuscule

**La création des comptes étant progressive, ceux-ci arriveront au fil de l'eau. Si au bout de 10 jours, à compter de la réception de l'email du déploiement, vous n'avez toujours pas reçu votre courriel d'activation, merci de nous en faire part via le [formulaire de contact](https://demat.social.gouv.fr/commencer/formulaire-de-contact-plateforme-si-autorisations)\***

*\* Un compte « démat social » est requis*

*SI-Autorisations – Promoteurs* **1**

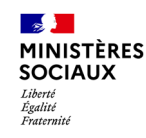

## **Accéder au SI-Autorisations** Que faire si le lien a expiré?

Dans le cas où le lien reçu dans le courriel aurait dépassé les 72H de validité, vous pouvez en toute autonomie en générer un nouveau en vous rendant sur la page de connexion : <https://si-autorisations.sante.gouv.fr/>

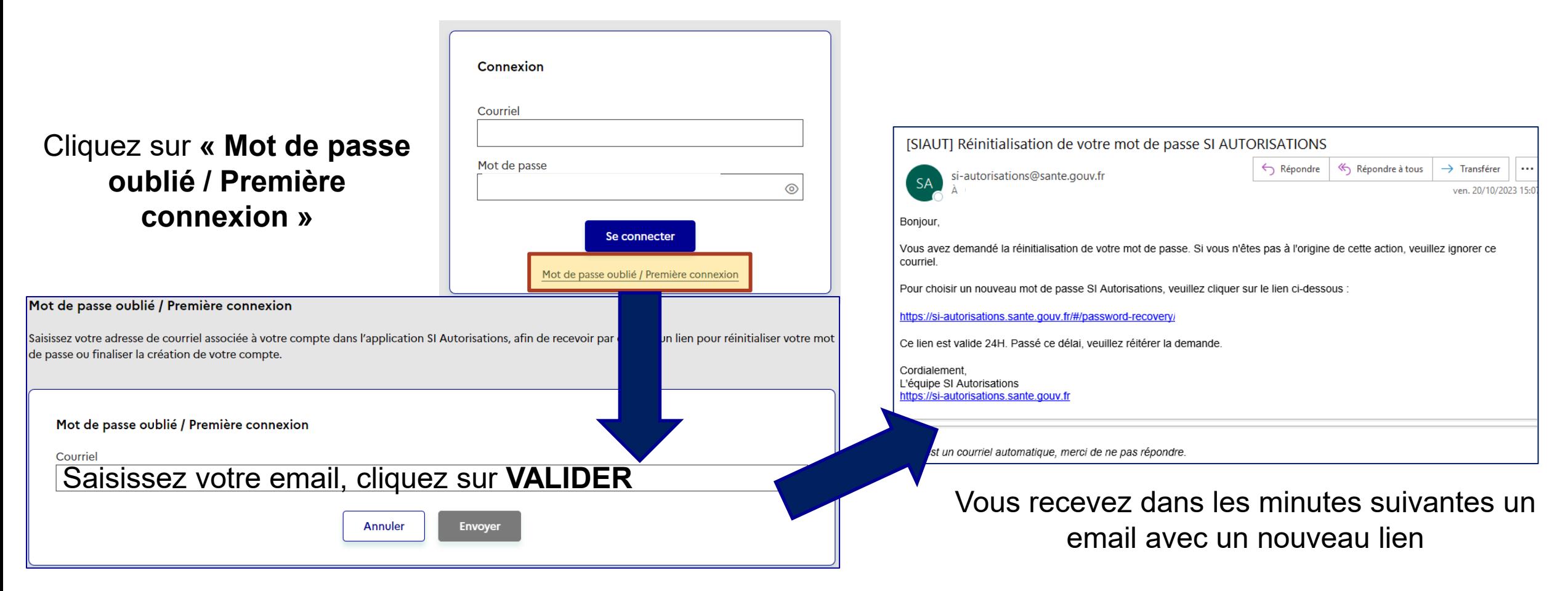